#### **Introduction to Linux – Part 1**

#### Brett Milash and Wim Cardoen Center for High Performance Computing 16 January, 2018

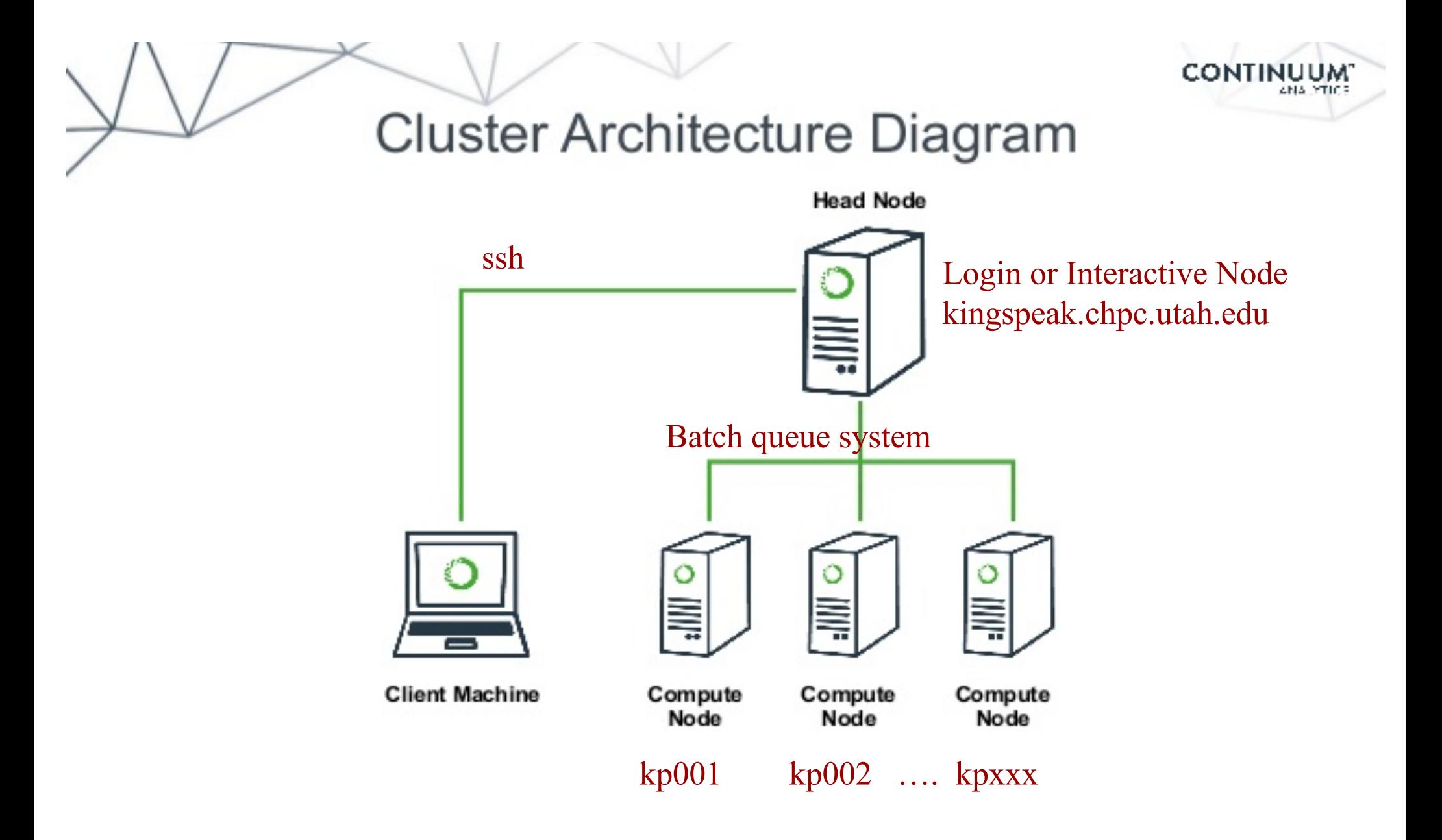

# **FastX**

- https://www.chpc.utah.edu/documentation/software/fastx2.php
- Remote graphical sessions in much more efficient and effective way than simple X forwarding
- Persistence can be disconnected from without closing the session, allowing users to resume their sessions from other devices.
- . Licensed by CHPC
- Desktop clients exist for windows, mac, and linux
- Web based client option
- Server installed on all CHPC interactive nodes and the frisco nodes.

# **Windows – alternatives to FastX**

- Need ssh client
	- PuTTY
		- http://www.chiark.greenend.org.uk/~sgtatham/putty/download.html
	- XShell
		- http://www.netsarang.com/download/down\_xsh.html
- For X applications also need X-forwarding tool
	- Xming (use Mesa version as needed for some apps)
		- . http://www.straightrunning.com/XmingNotes/
	- Make sure X forwarding enabled in your ssh client

# **Linux or Mac Desktop**

- Just need to open up a terminal or console
- When running applications with graphical interfaces, use ssh –Y or ssh –X

# **Getting Started - Login**

- Download and install FastX if you like (required on windows unless you already have PuTTY or Xshell installed)
- . If you have a CHPC account:
	- ssh unid@linuxclass.chpc.utah.edu
- . If not get a username and password:
	- ssh userXX@linuxclass.chpc.utah.edu

#### **Shell Basics**

- <sup>q</sup> A Shell is a program that is the interface between you and the operating system (OS – e.g, linux)
- □ Command line interface CLI versus a GUI or a graphical user interface
- □ Type commands on command line, send command by pressing enter, then the computer reads and executes the command and returns the results (NOTE – not all commands have output!)
- <sup>q</sup> When commands are done they return to the PROMPT (more on prompts later)
- <sup>q</sup> Commands can take flags that modify their behaviour
	- flags are formed with (dash) and letter
- □ Commands can also sometimes require an argument this defines the item upon which the command acts

# **Additional Shell Basics**

- <sup>q</sup> Linux is case sensitive!
- □ We will focus on two basic shells slightly different command syntax
	- $-$  csh/tcsh (C, TENEX C shell)
	- sh/bash (Bourne, Bourne again)
- □ While many shell commands are the same between shell types – there are syntax and behaviour differences
- □ Your account comes with a script that is executed upon login that sets a basic environment for your shell
- □ To check which shell you are using: echo \$SHELL q Note \$SHELL is an environment variable – more on these later
- □ To change shell for the session enter name of shell you want at the prompt and hit enter

# **Other Useful Items**

- □ Up/down arrows go through past commands
- <sup>q</sup> **history** provides list of all recent commands; can ! followed by number from history list will put that command at the prompt
- $\Box$  Tab completion of commands, paths, filenames very useful
- $\Box$  Can edit previous commands up and down arrow to get to command; then right/left arrow, then delete any characters and type in new at cursor; cntrl-a gets to front of command line, cntrl-e to end of command line

# **Directory Structure**

- $\Box$  / --- refers to the "root" directory the top level directory that contains all other directories
- $\Box$  There is a tree directory structure levels are separated by /
- □ The home directory is used to refer to a user's base directory – this is where you will be upon login
	- q If you have a CHPC account this is in /uufs/chpc.utah.edu/common/home/<yourunid>

q If you use a temporary account it is /home/<yourusername>

- path/from/root  $\rightarrow$  absolute path has leading /
- path/without/leading/slash  $\rightarrow$  relative path from current location
- $\Box$   $\rightarrow$  current directory
- $\Box$   $\Box$   $\rightarrow$  parent directory (up one level)

# **Directory Structure**

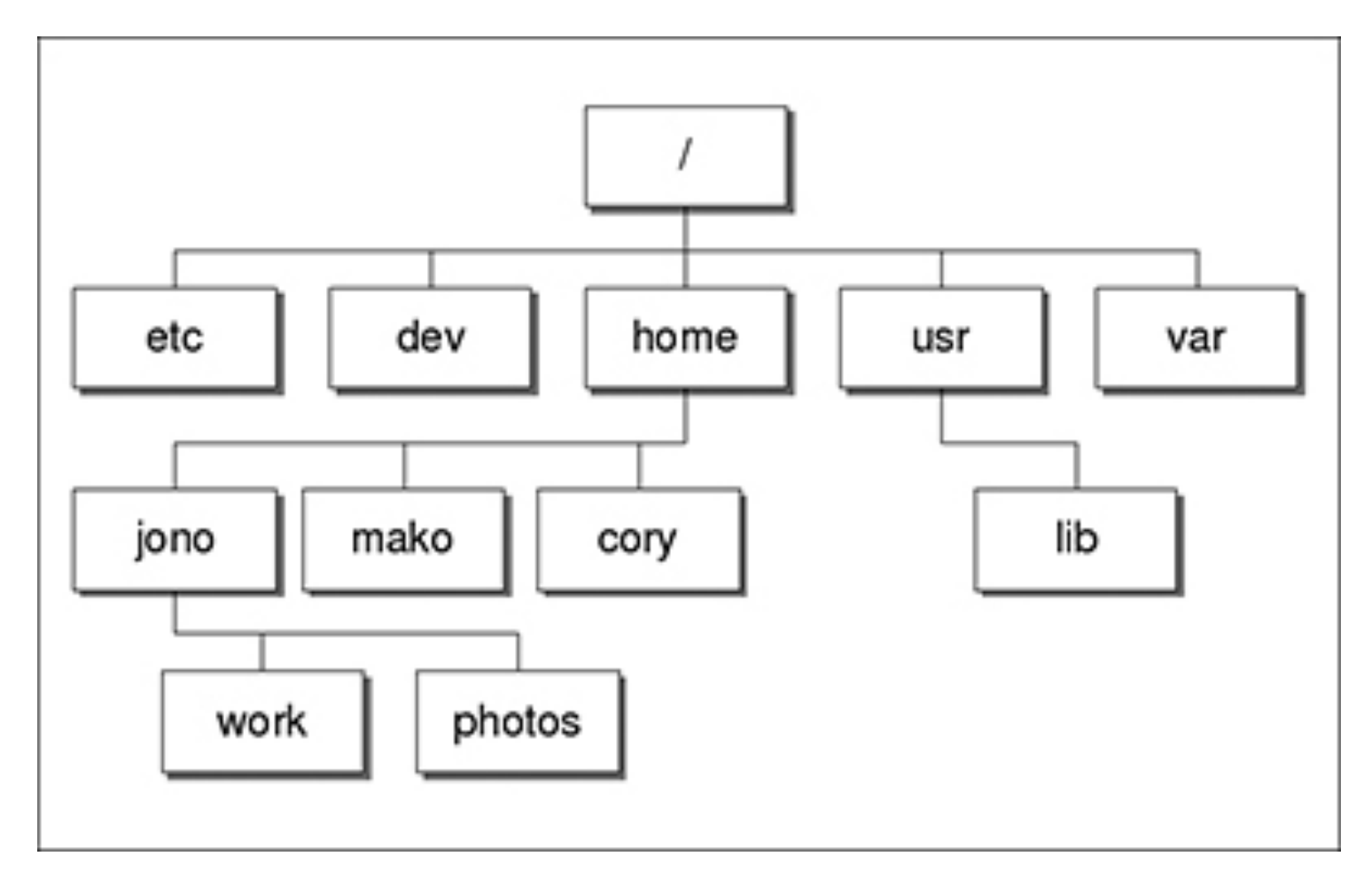

At CHPC --- instead of /home we have /uufs/chpc.utah.edu/common/home under which we have all user directories

# **Login & Prompts**

<sup>q</sup> When you first login you will see a prompt (the prompt is set by the login script)

q [u0424091@kingspeak1:~]\$

q [userxx@linuxclass:~]\$

- □ When you first login, you will be in your home directory
- <sup>q</sup> To see your username: **whoami**
- <sup>q</sup> To see your current directory: **pwd**
- <sup>q</sup> Shortcuts
	- □ ~ → your home directory □ \$HOME → your home directory q **~username** è someone else's home directory

# **Exercise**

- Download and install FastX if you do not yet have it on your desktop.
- $\cdot$  Login  $-$
- What is your shell?
- What is your username?
- . What is the path of your current directory?

# **Basic Directory Commands**

- <sup>q</sup> **ls** list contents of a directory
	- **□ Flags to change output To see all flags** 
		- $\overline{\phantom{a}}$  ls --help
		- $<sub>a</sub>$  man Is</sub>
- <sup>q</sup> **mkdir** make directory (mkdir test)
- **a** cd move to directory (cd test)
	- □ cd without an argument moves you back to your home directory
	- q **cd** .. -- moves you up one level
- <sup>q</sup> **rmdir** remove directory (rmdir test) more on this later

#### More on ls flags

- $\Box$  -l : long
- <sup>q</sup> -a : All (including hidden files, also called dot files)
- **q -r : Reverse ordering while sorting**
- <sup>q</sup> -t : Timestamp

# **Files & Filenames**

- □ Within directories you can have other directories and also files
- □ Filenames are often name.extension
- <sup>q</sup> Files that start with a "." are hidden or dot files
- □ Extensions are useful for telling you what type of file it is – IF you follow the conventions (txt, pdf, jpg, etc)  $\Box$  The extensions also are used by the OS
	- q The **file** command will tell you the file type
- □ Being careful with filenames can make your life easier – some guidelines:
	- □ Do not use white spaces or other special characters in names as you will have to handle these differently

# **Login Scripts & Environment Variables**

- a In your home directory are a a number of dot files . bashrc and .custom.sh, .tcshrc and .custom.csh Depending on your shell choice, the appropriate pairof these are executed during login.
- <sup>q</sup> These set the environment (as environment variables) needed for you to work on CHPC resources
- G Commands to check your environment: env or printenv

# **File commands**

- <sup>q</sup> **cat** display contents of file
- <sup>q</sup> **more** display contents of file with page breaks (next page with space key) – can also look at **less**
- <sup>q</sup> **head** display top of file (default is 10 lines, change with -n)
- <sup>q</sup> **tail** display end of file (default is 10 lines, change with -n)
- <sup>q</sup> **grep** search for pattern in file (grep "pattern" test1)
- <sup>q</sup> **vi** edit file (more on this later)
- <sup>q</sup> **cp** copies file to a new name (cp file1 file2)
- <sup>q</sup> **mv**  renames file to a new file (mv old new)
- <sup>q</sup> **touch** creates an empty file if file does not exist OR changes time stamp if it does  $(t$ ouch  $file)$
- <sup>q</sup> **rm** deletes file (rm file1)
	- □ Note shells DO NOT have a trash bin; rm is final!

# **Wildcards**

□ more files can be specified via wildcards

- $\Box$   $\star$  matches any number of letters including none
- **p** ? matches any single character
- $\Box$   $\Box$  encloses set of characters that can match the single given position
- $\Box$  used within  $\Box$  denotes range of characters

#### Examples:

```
*.csh , *.*sh , figure?.jpg , *.txt , 
figure[0-9].*
```
# **Exercise**

- <sup>q</sup> Make sure you are in your home directory and then make a directory called IntroLinux1 and change into this directory
- <sup>q</sup> Look at the contents of one of MY directories: /uufs/chpc.utah.edu/common/home/u0424091/IntroLinux1
- □ Copy over the contents of this directory into the directory you are in
- $\Box$  List contents of this directory see difference of a normal  $\bot$ s,  $\bot$ s  $-1$ , ls  $-1tx$ , and ls  $-1tra$
- **G** See what output you get when you do a ls of: figure?.jpg, figure[0-9].\*
- **If Make a new directory called Work inside of IntroLinux1 and** copy all files with the  $txtx$  extension from the IntroLinux1 directory to your new directory
- $\Box$  Open man page for some command (e.g.  $\bot$ s) and see what these flags do

# **Exercise**

- a If you are not already, move into your IntroLinux1 directory
- J View script.slurm using cat, more, head and tail
- **Q** Vary number of lines viewed with head and tail
- **Q** Search for the string SBATCH in this file with grep
- <sup>q</sup> Use the file command to tell you what the file type of ShellReference.pdf; copy this file to another filename, with a different extension and check the file type again

# **Command output redirection**

<sup>q</sup> **>** redirect output to a file (instead of to screen)

 $\Box$  will create file if it does not exist; if it does it will overwrite the previous contents)

qcat file1.dat > file4.dat

<sup>q</sup> **>>** - append to a file

qcat file1.dat >> file3.dat

<sup>q</sup> **|** - pipe – redirect command output to another command

 $Dhead -10$  file.txt | tail  $-2$ 

#### **Exercise**

- $\Box$  In the Work directory, combine the contents of geom1.txt and geom2.txt into one file named geom3.txt
- **u** Using grep and the file states.dat create a file Mstates.dat with only the states that start with the letter M
- **Q Create the same file content using** head and tail

# **File Permissions**

- $\Box$  Shown with  $\bot$ s - $\bot$
- $\Box$  User (u), group (g), other (o), all (a)
- □ Permissions are read (r), write (w), execute or search for a directory (x)
- <sup>q</sup> **chmod** to change permissions of file or directory
- $\Box$  Format chmod  $q+x$  file
- □ Executable files (programs and scripts) must have executable permissions

#### **Processes**

- <sup>q</sup> A Process is a running Linux program
	- q Each process has a PID (Process ID)
- <sup>q</sup> **ps** reports a snapshot of current processes
	- $\n *p*$ s, ps x Display ALL of your processes
	- $\n *aps*$  ax Display ALL processes
	- □ ps aux Display ALL processes (more detailed)
	- □ ps auxw Display ALL processes (more detailed & unlimited width)
	- □ ps –eFwww Also displays ALL processes
- <sup>q</sup> **Kill PID** kills the process with the specified PID

#### **Some other useful commands**

<sup>q</sup> pushd *directory\_name*, popd *directory\_name,* dirs

□ "pushes" and "pops" directory name on to / off of stack

 $\nu$  wc – e.g. wc –1 file.txt

 $\Box$  Prints line (-l), word (-w), character (-m)or byte (-c) count of file

q cut  $-e.g.$  cut  $-f 2 - d$ : file.txt

□ Prints selected parts of lines from file to standard output (screen)

- $\Box$  du e.g. du hs
	- □ Reports file space usage; -s give summary of total usage, -h gives it in "human readable" format of K, M, G
- $d = d$  df e.g. df h

**□ Reports file system disk space usage** 

 $\Box$  ln – e.g. ln – s ~/bin/prog.exe progl.exe

q create a link between files (-s symbolic)

*On your own – Use and explore options of these commands*

# **Have Questions?**

- <sup>q</sup> Brett: brett.milash@utah.edu
- <sup>q</sup> Wim: wim.cardoen@utah.edu
- □ CHPC has an issue tracking system: issues@chpc.utah.edu
- $\Box$  Slides and files ~u0424091/IntroLinux1
- <sup>q</sup> Some useful websites

http://swcarpentry.github.io/shell-novice/

http://linuxcommand.org/